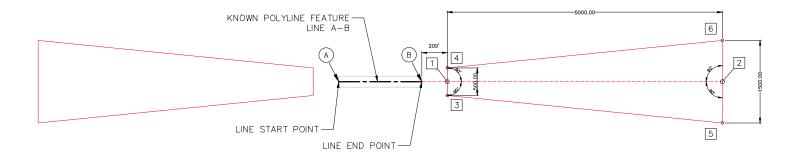

## Set drawing to State Plane NAD 83 Coordinates Zone

- 1. Get feature line (A-B)
- 2. Create new polyline from (B) in the direction of (A to B) 180 deg, with a distance of 200', new Point 1
- 3. Get on point 1, turn -90 angle, go 250' set point 3. Turn 90 angle, go 250' set point 4
- 3. Create new polyline from point 1 in the direction of (A to B) 180 deg, with a distance of 5000', new Point 2
- 4. Get on point 2, turn -90 angle, go 750' set point 5. Turn 90 angle, go 750' set point 6
- 5. Define Polyline (3,4,5,6,)

for each feature line, do same.

Approach Surface Elevations

Approach Surface in our sample is = 20:1 SURFACE 1 / 20 = 0.05 Length of Surface = 5000' 5000 X 0.05 = 250.00' Excel Point 1, Z or Elevation Value is = Runway End Elevation. Excel Point 2, Z or Elevation Value is = Runway End Elevation. Excel Point 3, Z or Elevation Value is = Runway End Elevation + 250' Excel Point 4, Z or Elevation Value is = Runway End Elevation + 250'